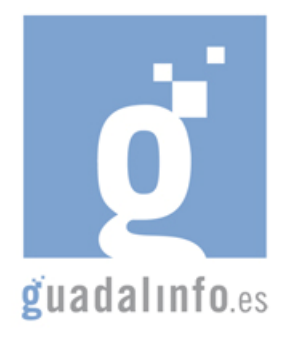

# **CAFU52. MI ESPACIO EN LA WEB. MUÉSTRATE EN INTERNET**

**Proceso de Enseñanza/Aprendizaje** 

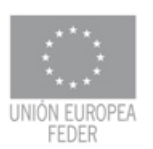

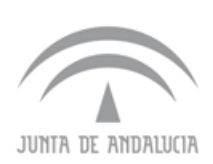

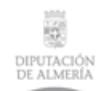

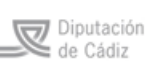

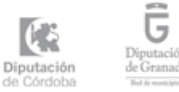

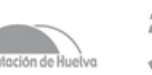

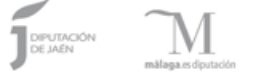

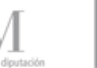

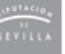

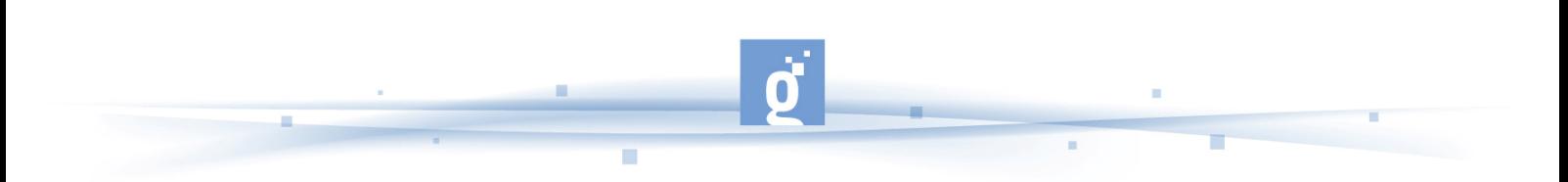

MI ESPACIO EN LA WEB. MUÉSTRATE EN INTERNET

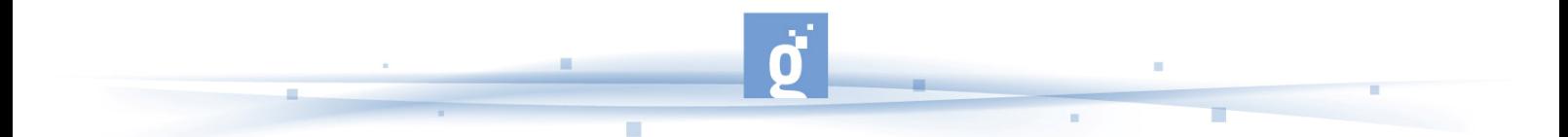

- En un total de **3 horas**, el alumnado deberá adquirir conocimientos conceptuales básicos sobre los Blogs y las redes sociales, como principales formas espacios para mostrarse en la red y poderosas herramientas de comunicación, integración e inclusión social. Para ello el/la monitor/a de la actividad podrá recurrir a los siguientes recursos:

Video: http://es.youtube.com/watch?v=ZBIVftlATIY (¿Qué es una Red Social? Duración 1 min 50 s.)

Vídeo:http://www.youtube.com/watch?v=yYAB3mKkmrk&feature=related (Noticia sobre redes sociales, y sus posibilidades de uso. Duración: 2 min 01 s)

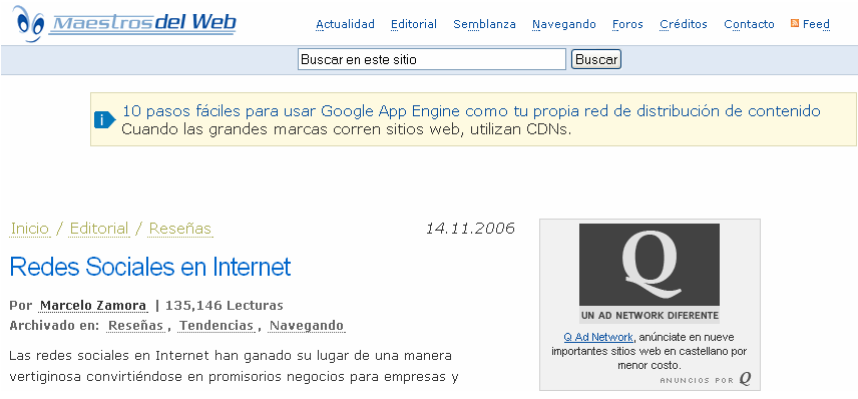

### **Artículo sobre redes sociales**

Artículo. http://www.maestrosdelweb.com/editorial/redessociales/ (Lectura interactiva muy interesante que conceptualiza las redes sociales en Internet y presenta un amplio listado de redes sociales que están operativas en la red).

Video: http://es.youtube.com/watch?v=XOW8THacVEM (Reportaje sobre redes sociales, Duración: 9 min. 48 s).

http://es.youtube.com/watch?v=tbTwQvDs2EY&feature=related (¿Qué es un Blog y como crearlo? Duración: 3min 52 s)

Artículo: http://www.consumer.es/web/es/tecnologia/internet/2008/04/09/176013.php (Artículo publicado en Consumer Eroski que analiza las redes sociales y su desarrollo en los últimos años).

Blog: http://www.lapropaladora.com/2008/05/06/razones-para-participar-de-una-red-social/ (Artículo titulado: Razones para participar de una red social)

http://www.aulablog.com/que-es-un-blog (Artículo que define el concepto de Bolg)

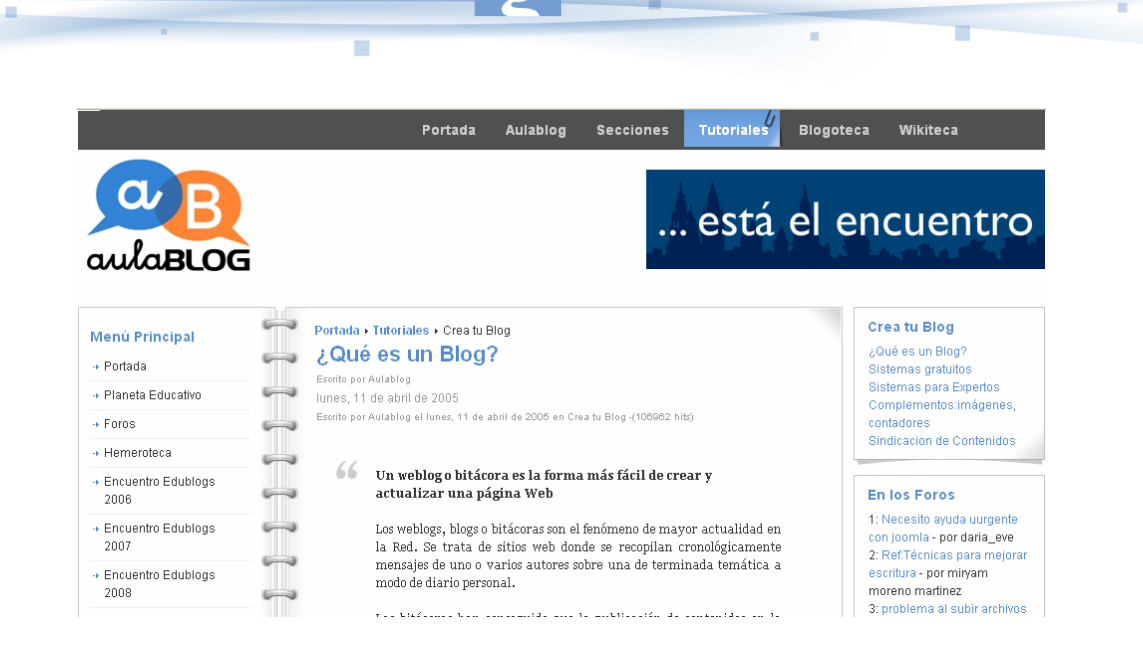

**Definición de un Blog en aulaBolg** 

- A continuación se dedicará **5 horas** para realizar visitas a diferentes Redes Sociales. Para ello el/la monitor/a puede realizar a priori una actividad dirigida utilizando los siguientes recursos. Podría, plantear al alumnado, extraer de algunos artículos las redes sociales más conocidas.

## **Artículos con lista de Redes sociales:**

http://www.maestrosdelweb.com/editorial/redessociales/ (Lectura interactiva muy interesante que conceptualiza las redes sociales en Internet y presenta un amplio listado de redes sociales que están operativas en la red)

http://www.consumer.es/web/es/tecnologia/internet/2008/04/09/176013.php (Artículo publicado en Consumer Eroski que analiza las redes sociales y su desarrollo en los últimos años).

# **Redes sociales:**

http://es.facebook.com/ (Facebook es posiblemente la red social más popular de las existentes actualmente).

http://www.tuenti.com/?need\_invite=1 (Red social universitaria que facilita la transmisión de información entre gente que se conoce. Para entrar en esta red social necesitas tener una invitación).

http://es.wasabi.com/ (Red social de encuentro de viejos amigos y antiguos alumnos de centros educativos y de gentes que comparten aficiones e intereses).

http://www.myspace.com/ (Comunidad en línea que te permite conocer a los amigos de tus amigos, crear una comunidad privada para compartir fotos, diarios y asuntos de interés).

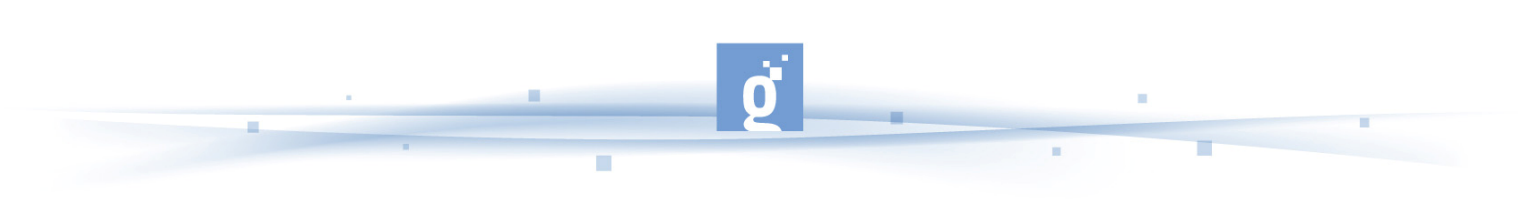

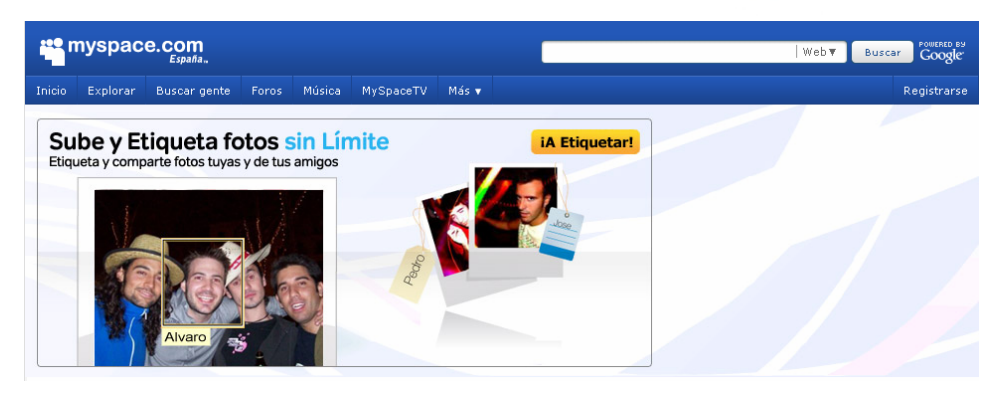

#### **Myspace.com**

http://www.spaniards.es/ (Red social que reúne a la comunidad de españoles en todo el mundo, dándoles la oportunidad de interactuar entre sí, intercambiando información sobre las comunidades de españoles en todo el mundo).

http://www.linkara.com/ (Comunidad virtual que ofrece la posibilidad de conocer a personas con los mismos intereses e inquietudes, con las que pueden entrar en contacto y compartir experiencias y conocimientos).

A continuación se explicará al alumnado donde se puede crear un blog. Para ello el/la monitora animaran a las alumnas y alumnos de la actividad a visitar los siguientes enlaces que se han seleccionado para dicha actividad. Se invertirá **3 horas** en las cuales el alumnado navegará en estos sitios y hará especial hincapié en el Conocer los diferentes espacios donde se puede crear un Blog personal. Enlaces recomendados:

https://www.blogger.com/start (Página de entrada para la creación de un Blog personal. El/la monitora, puede sugerir al alumnado crear un blog para divulgar los contenidos de su localidad o municipio al cual pertenece el alumnado)

https://es.wordpress.com/ (Pagina para crear un Bolg, y divulgar contenidos que versen sobre algún tema particular de tu localidad o de tu municipio

http://www.lacoctelera.com/ (Página de acceso directo a la creación de un Blog en la coctelera)

http://home.services.spaces.live.com/ (Página de acceso directo a la creación de un Blog Windows Live Spaces)

http://www.blogia.com/ (Página de acceso directo a la creación de un blog en blogia)

http://www.hazblog.com/ (Página de acceso directo a la creación de un Blog en Hazblog)

http://soy.es/index.php?pag=alta (Página de acceso directo a la creación de un blog en soy.es)

http://www.vecinos.com/ (Página de acceso directo a la creación de un blog en vecinos)

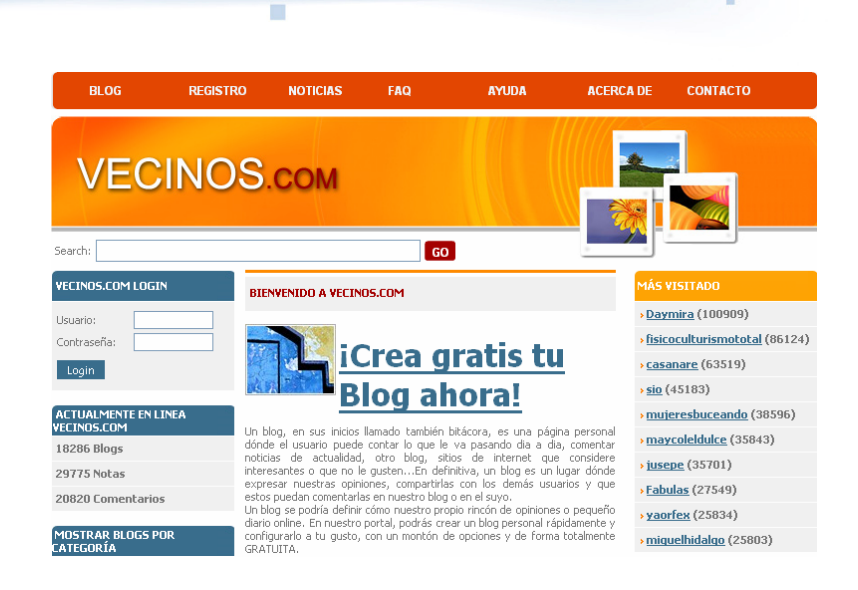

**Red social vecinos.com** 

**Nota para el/la Monitor/a:** El/la monitor/a, sugerirá al alumnado seleccionar una de estas páginas (u otra si tiene otras preferencias) para crear más adelante su propio blog.

A continuación se familiarizará al alumnado con los principales espacios para gestionar, compartir e intercambiar fotos y videos. El monitor/a animará al alumnado a visitar algunas contribuciones de usuarios de dichos espacios y también les indicará las pautas para descargar las aplicaciones de dichos espacios. Para ello se empleará un total de **2 horas.**

http://picasa.google.com/intl/es/ (Herramienta que permite organizar, editar y compartir en línea fotos con amigos)

http://www.flickr.com/guidelines.gne (Es una aplicación que sirve para administrar, compartir e intercambiar fotos y vídeos que los propios usuarios realizan o crean).

http://es.youtube.com/ (Es el espacio líder de toda la web para compartir videos en google).

http://es.video.yahoo.com/ (Es el espacio líder de toda la web para compartir videos en yahoo)

A continuación seleccionaremos una red social para registrarse y crear una cuenta Emplearemos un total de **3 horas**.

En primer lugar se empleará un tiempo de 1 horas para que el alumnado reconozca y diferencie los distintos tipos de redes sociales: Redes sociales profesionales, Redes sociales de círculos de amistades. Redes sociales de Cultura, Redes sociales de mascotas, etc. Para ello el/la monitor/a puede plantear al alumnado en una primer momento hacer búsquedas específicas (por ejemplo: introducir en el buscador la siguiente frase: (Red social + cultura). El/la monitor/a puede utilizar además de las antes mencionadas, algunas de las siguientes redes sociales:

#### **Redes sociales de vida social y ocio:**

http://es.facebook.com/ (Facebook, la red social más popular que existe actualmente)

http://www.myspace.com/ (MySpace es una comunidad en línea que te permite conocer a los amigos de tus amigos. Crea una comunidad privada en MySpace y podrás compartir fotos, diarios y asuntos de interés dentro de una red cada vez mayor de amigos en común.

http://es.wasabi.com/v2/v2/landing/LandingSchools.aspx (Red social de encuentro de viejos amigos y antiguos alumnos de centros educativos)

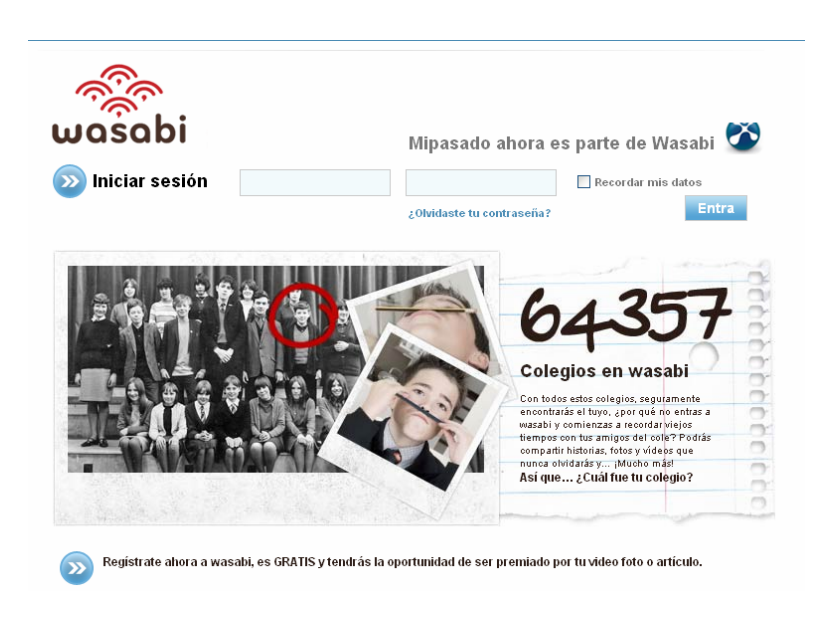

# **Red social Wasabi**

http://www.orkut.com/ (orkut es una comunidad online diseñada para que tu vida social sea más activa y estimulante. La red social de orkut te ayuda a mantener el contacto con tus amigos mediante fotos y mensajes, y a establecer otras, porque te permitirá conocer a personas nuevas.

# **Redes sociales de arte, cultura y aficiones:**

http://comundenominador.com/ (comundenominador.com es un espacio abierto en el que puedes publicar, leer, valorar, comentar y proponer noticias relacionadas con la cultura)

http://www.moterus.es/ (red social pensada especialmente para moteros. En ella podrás conocer otros moteros. Compartir tus fotos y videos. Unir, organizar y comunicarte con todos tus amigos en grupos.)

Y en un tiempo de **2 horas** el alumnado empezará a realizar actividades prácticas, para ello el/la monitor/a propondrá al alumnado seleccionar una red social y registrarse en ella. En un primer momento se orientará al alumnado siguiendo los tutoriales que están propuestos en alguna red social la red social. También se procederá visualizando la siguiente animación:

Animación Flash: http://www.sociedadytecnologia.org/innova/files/-1/86/Registro.swf (Como registrarse en la red social)

http://signups.myspace.com/modules/signup/pages/createaccount.aspx?fuseaction=signup (Página de acceso al formulario del registro de la red social MySpace)

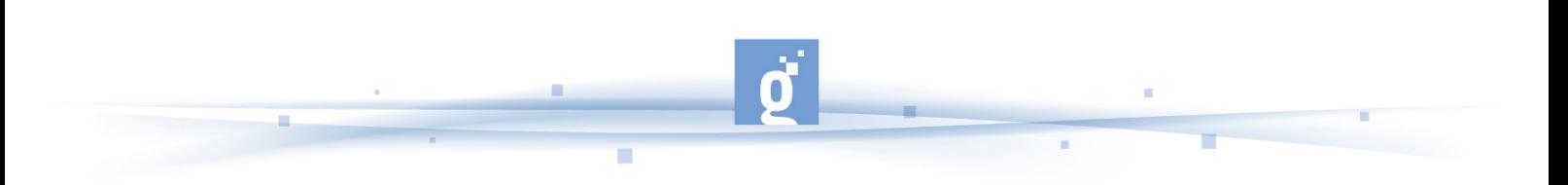

http://es.youtube.com/watch?v=B6ECOmqt19I (Video que explica como usar un video en tu perfil de MySpace. Duración 3 min y 30 s).

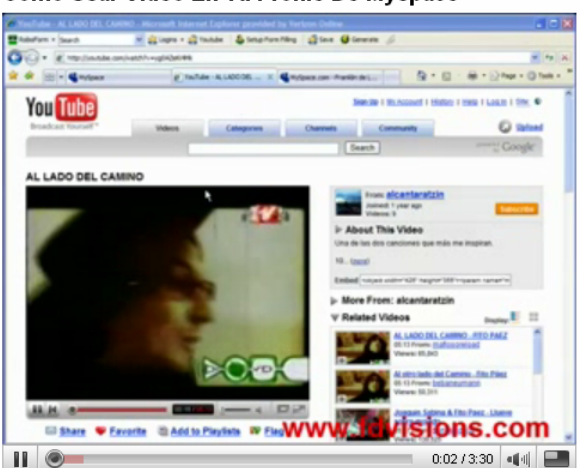

Como Usar Video En Tu Profile De Myspace

**Uso de video en myspace** 

http://es.youtube.com/watch?v=4uYNYZWZv6o&feature=related (Video que explica Como editar tu página de Myspace. Duración 9 min. 23 s).

http://es.youtube.com/watch?v=qMZ3w-1B0zs&feature=related (Video correspondiente a un manual para personalizar el perfil en MySpace. Duración 55 s).

A continuación se explicará al alumnado donde se puede crear un blog. Para ello el/la monitora animaran a las alumnas y alumnos de la actividad a visitar los siguientes enlaces que se han seleccionado para dicha actividad. Se invertirá **2 horas** en las cuales el alumnado navegará en estos sitios y hará especial hincapié en los diferentes espacios donde quiere crear un Blog personal. Posteriormente el alumnado realizará una actividad práctica registrándose en uno de los sitios seleccionados.

Se recomienda al monitor/a utilizar los siguientes enlaces:

http://www.ayuda-internet.net/tutoriales/manual-blog-blogger/manual-blog-blogger.html (Manual para crear paso a paso un Blog en Bolgger)

http://www.youtube.com/watch?v=tgg7oDPRCs8&NR=1 (En este video se visualizar todos los pasos para crear tu propio blog en Blogger. Duración: 5min 42s)

http://www.crearwebgratis.com/blog/ (Página de inicio para crear un blog en la web crearwebgratis. En la misma página de explicación conceptual hay un acceso para crear un blog gratis).

http://es.facebook.com/ (Página de registro de la red social Facebook)

https://www.blogger.com/start (Página de entrada para la creación de un Blog personal. El/la monitora, puede sugerir al alumnado crear un blog para divulgar los contenidos de su localidad o municipio al cual pertenece el alumnado)

https://es.wordpress.com/ (Pagina para crear un Blog, y divulgar contenidos que versen sobre algún tema particular de tu localidad o de tu municipio

http://www.lacoctelera.com/ (Página de acceso directo a la creación de un Blog en la coctelera)

http://home.services.spaces.live.com/ (Página de acceso directo a la creación de un Blog Windows Live Spaces)

http://www.blogia.com/ (Página de acceso directo a la creación de un blog en blogia)

http://www.hazblog.com/ (Página de acceso directo a la creación de un Blog en Hazblog)

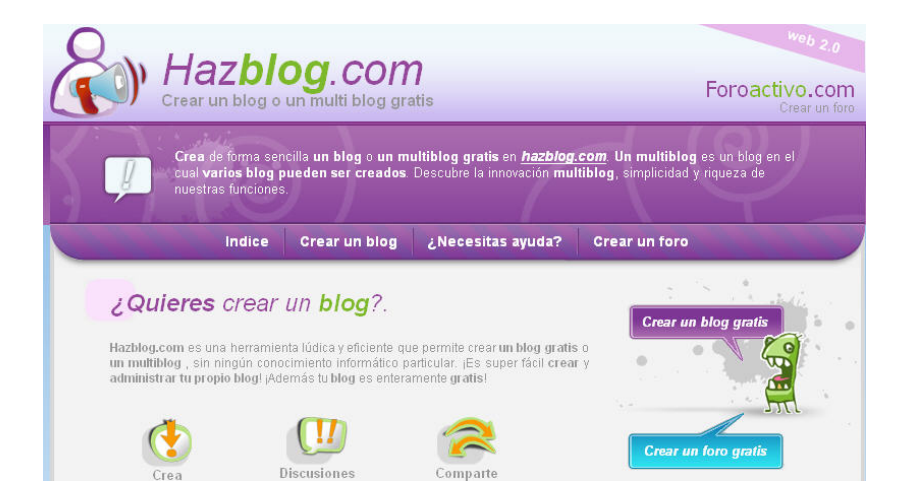

**Crear un blog en Hazblog** 

http://soy.es/index.php?pag=alta (Página de acceso directo a la creación de un blog en soy.es)

http://www.vecinos.com/ (Página de acceso directo a la creación de un blog en vecinos)

- A continuación el/la monitora enseñará al alumnado a gestionar, compartir e intercambiar sus fotos y vídeos en la red. Para ello se empleará un tiempo de de **3 horas** visionando vídeos y practicando en los sitios web recomendados. A continuación se relacionan algunos recursos:

http://es.youtube.com/watch?v=jeG4pv-bzxE (Video explicativo de cómo subir fotos con Picasa. Duración: 8min. 22 s)

http://es.youtube.com/watch?v=BCq7EbRcPiQ (Video que explica como se prepara una presentación en Sladeshow en Picasa. Duración 1 min 04 s)).

http://es.youtube.com/watch?v=qa5SaThf6YM (Video que explica como funciona Picasa en Linux. Duración: 1 min. 34 s).

http://es.youtube.com/watch?v=XwpVV\_OUiVk (Tutorial que enseña como registrarse en Flickr. Duración: 3 min 07 min)

http://es.youtube.com/watch?v=TwqRJ--IGmA (Tutorial como subir fotos a grupos de Flickr. Duración: 4 min 53 s).

http://es.youtube.com/watch?v=VB7nfv7iuX4 (Tutorial que explica como Flickr puede ser utilizado como una interesante herramienta para generar contenidos didácticos. Duración 4 min 26 s)

**Nota para el/la monitor/a:** Sería recomendable que el alumnado se registrase y crear su propia cuenta y empezar compartir sus fotos y videos.

A continuación el/la monitora introducirá al alumnado en la creación de páginas Web personales, como otra forma (cada vez menos usada) de mostrarse en la red. Para ello se empleará un tiempo de una hora durante la cual se visitarán sitios que ofrecen la posibilidad de descargar plantillas etc... Se han seleccionado los siguientes enlaces.

http://www.oswd.org/ (Enlace que contiene distintas plantillas para páginas web en código abierto)

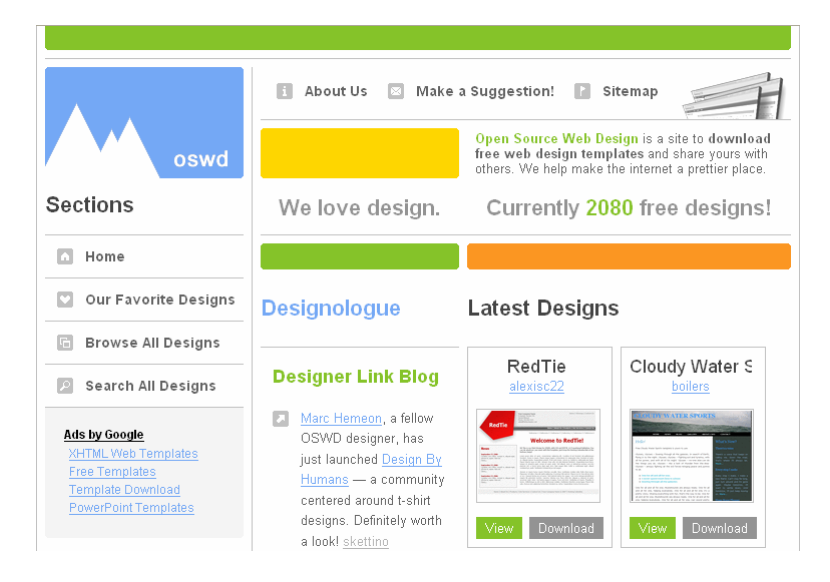

**Sito en la red con plantillas para la página web** 

http://www.lawebera.es/de0/programas-edicion-web.php (Sitio dedicado al diseño y desarrollo de páginas webs.

http://www.fullweb.com.ar/Fullweb/00MainSet.htm (Ejemplo de empresa que te ayuda a crear tu página web en la red)

http://www.kompozer.net/ (Sitio para descargar el programa KompoZer0.7.1.0, de código libre y gratuito que sirve para el diseño de páginas web)

- En un tiempo de **2 horas** se intentará acercar al alumnado a las ventajas e inconvenientes de mostrarse en Internet bien en redes sociales, Blogs etc. Se hará especial hincapié en la

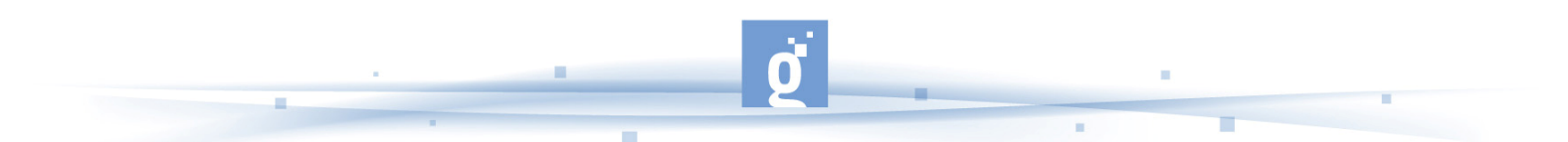

necesidad de controlar a quién se felicitan los datos personales. El/la monitor/a podrá utilizar los siguientes recursos para ilustrar esta importante fase de interacción en la red:

Blog: http://www.lapropaladora.com/2008/05/06/razones-para-participar-de-una-red-social/ (Artículo titulado: Razones para participar de una red social)

http://nsecinfo.blogspot.com/2008/04/los-riesgos-de-participar-en-las-redes.html (Los riesgos de participar en una red social. Duración 1 min.)

http://es.youtube.com/watch?v=3W9kuC6-7nU&feature=related (Video de sensibilización de los peligros de publicar una foto en Internet. Duración 1min.)

http://es.youtube.com/watch?v=gmN66WB-orA (Video de sensibilización de los peligros de publicar una foto en Internet)